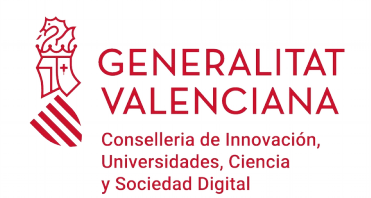

## **INSTRUCCIONES PARA EL CÁLCULO DEL IMPACTO NORMALIZADO DE LA PRODUCCIÓN CIENTÍFICA[1](#page-0-0)**

La regulación de las subvenciones del programa *Prometeo* para grupos de investigación de excelencia entre los requisitos que debe reunir la persona investigadora principal (IP) del grupo o el resto de miembros del mismo, equipara el disponer un determinado número de tramos de evaluación de la actividad investigadora por la Comisión Nacional de Evaluación de la Actividad Investigadora (o haber finalizado como investigador principal un determinado número proyectos de I+D+i con duración mínima, cada uno de ellos, de dos años del Plan Nacional de I+D+i o del programa marco de la Unión Europea) la demostración de que su producción científica durante el periodo 2014-2017 tenga un Impacto Normalizado (IN) superior a 1,5 del valor medio mundial para el IP o 1,3 para el resto de miembros.

En caso de que se opte por demostrar un determinado IN, para su cálculo se debe cumplir los siguientes **requisitos**:

**1**. En caso de que en una misma solicitud varias personas decidan demostrar la disposición de un determinado IN, este se calculará individualmente.

**2.** Los datos para el cálculo de todos los investigadores de un mismo grupo solicitante deben extraerse de una única base de datos internacional, a elegir entre SCOPUS o WOS, accesibles a través de la https://www.recursoscientificos.fecyt.es/servicios/accesobases-datos.

**3***.* Para el cálculo del IN han de tenerse en cuenta únicamente los trabajos publicados de carácter primario. A estos efectos, en la definición de "trabajos de carácter primario" en este contexto, se consideran dos opciones igualmente válidas:

a) los artículos y las revisiones del estado del arte.

1

b) los artículos, las revisiones del estado del arte y los artículos publicados en los anales de las principales conferencias científicas.

En ambos casos, deben computarse todas las publicaciones científicas de carácter primario del investigador que estén indexadas en la base de datos utilizada y publicadas entre 2014 y 2017, ambos inclusive.

En la hoja de cálculo en la que se efectúen el IN se deberá indicar cuál de las dos opciones (a ó b) ha utilizado en sus cálculos.

<span id="page-0-0"></span>Estas instrucciones reproducen las ofrecidas por el Ministerio de Economía, Industria y Competitividad para la convocatoria de Apoyo a Centros de Excelencia "Severo Ochoa" y a Unidades de Excelencia "María de Maeztu", 2018

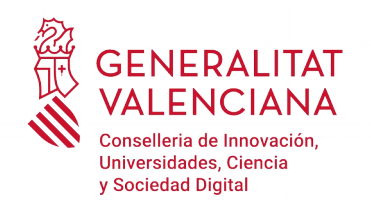

**4.** Si en una misma solicitud concurren varias personas que optan por acreditar la superación de un determinado nivel de IN deben elegir la misma opción —a) o b)— del punto anterior para el cálculo de su impacto normalizado.

**5.** Además de lo dispuesto en los puntos anteriores solamente se considerará aquellas personas que hayan publicado trabajos en al menos tres de los cuatro años del periodo.

## Y seguir este **método de cálculo**:

- 1. Realice todos los cálculos en una hoja de cálculo que se adjunta en la web de la conselleria y consérvela. Podrá serle requerida durante el procedimiento.
- 2. Una vez elegida la base de datos, realice una búsqueda por el código de identificación que el investigador tenga en esa base de datos, y que le identifica inequívocamente. Utilice el nombre del investigador a efectos de comprobación. Es obligatorio que estos códigos de identificación del autor estén debidamente actualizados. Dicho código se denomina "Author ID" para SCOPUS (consiste en una secuencia numérica de 10 o 11 cifras) y "Researcher ID" para WoS (consiste en una secuencia alfanumérica que comienza por una letra, seguida de un guion y de dos grupos de cuatro cifras separados por un guion). Deberá indicar en la solicitud el código de identificación del investigador que corresponda a la base de datos utilizada.
- 3. Obtenga separadamente, para cada uno de los años entre 2014 y 2017 (ambos incluidos), el número total de trabajos de carácter primario publicados por el investigador. El resultado se anotará en una tabla (columna a) según el modelo facilitado en la web. A continuación, año a año, deberá obtener, para el conjunto de todos los trabajos de carácter primario publicados por el investigador en ese año, el número de citas recibidas desde el año de la publicación hasta el momento de la consulta y se consignará, igualmente, en la tabla (columna b).
- 4. En cada fila, divida el valor de la columna (b) entre el de la columna (a) para obtener la media de citas por publicación en ese año, y anote el valor en la columna (c).
- 5. Consigne para cada año el área, subárea o categoría científica que corresponde a las publicaciones de dicho año en las casillas de la columna (d1). La determinación del área no se hace en función de la trayectoria científica del investigador, sino de la clasificación de la revista (que le ha sido asignada en WoS o SCOPUS, según la base de datos elegida) en la que se hayan publicado los trabajos. Puede no coincidir para todos los investigadores, ni siquiera para un investigador tiene por qué ser la misma cada año. Sólo se tendrán en cuenta las categorías científicas que estén asignadas a las publicaciones en las bases de datos específicas de WOS y Scopus. Se consignará la clasificación temática

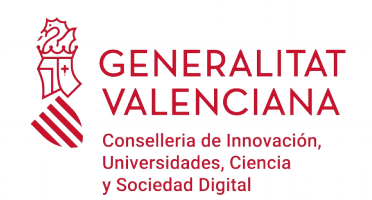

que aparezca para cada revista en el momento de realizar la consulta a estas bases de datos.

Para conocer el área, subárea o categoría científica que los proveedores han determinado para cada una de las revistas en las que están contenidos los documentos, deberá seguir los siguientes pasos:

6.1 **En SCOPUS**: Al realizar la búsqueda de las publicaciones de un investigador en Scopus aparecen por defecto en la base de datos las áreas de conocimiento en las que está distribuida la producción científica de un investigador. Scopus utiliza 27 grandes áreas de conocimiento para esta distribución. Si se quiere acceder a las subáreas o categorías científicas de las revistas en las que están publicadas los trabajos, haga clic en el nombre de la revista de cada una de las publicaciones del investigador. El área científica aparecerá en el epígrafe "subject area".

6.2 **En WOS**: Al realizar la búsqueda de las publicaciones de un investigador en la colección de Web of Science (no realizar en todas las bases de datos que ofrece la plataforma), por el contrario, aparecen ya, por defecto, las subáreas o categorías científicas en las que se distribuye la producción científica de un investigador. De no ser así, haga clic en el nombre cada una de las revistas. El área científica aparecerá en el epígrafe "Categories / Classification", y, dentro de este, en "reseach areas" y "web of sciences categories".

Para el cálculo del Impacto Normalizado del año, y teniendo en cuenta que con frecuencia los trabajos pueden estar clasificados en varias áreas, subáreas o categorías científicas, deberá escoger el área, subárea o categoría predominante (en la que se agrupa el mayor número de documentos) entre todas las publicaciones del investigador en ese año. En el caso de que haya dos o más áreas fueran igualmente predominantes (con igual número de documentos), se elegirá entre ellas la que, a juicio del investigador, refleje más adecuadamente la producción científica de ese año.

Para consignar las áreas, subáreas o categorías científicas que contengan el término "multidisciplinary", éste deberá aparecer como tal en la clasificación de las revistas en las que se ha publicado y resultar, además, predominante. Así mismo, sólo se podrá utilizar la categoría temática de Scopus que contenga el término "miscellaneous", cuando explícitamente se contemple así en la clasificación de la revista en Scopus y resultar, además también, predominante.

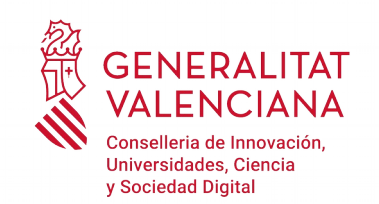

En ningún caso podrá consignarse un área, subárea, o categoría que no esté determinada en las bases de datos de WOS y Scopus para las revistas en las que se han publicado los documentos objeto del cálculo.

El método seguido para obtener el área, subárea, o categoría predominante deberá explicarse detalladamente en la solicitud.

**7.** En la columna (d2), consigne la opción elegida para la definición de documento de carácter primario del punto 3 de la sección anterior: la opción a) —los artículos y las revisiones del estado del arte— o la opción b) —los artículos, las revisiones del estado del arte y los artículos publicados en los anales de las principales conferencias científicas—.

**8.** En la columna (d) de la tabla debe consignarse el valor de la citación media mundial que corresponde a la misma área, subárea, o categoría científica de la columna (d1), elegida según lo especificado en el punto 6 anterior, en el año de publicación de que se trate.

**9.** Encontrará dichos valores de citación media mundiales en una tabla a la que podrá acceder a través de la página web de la FECYT. Deberá usar la tabla correspondiente a la base de datos utilizada para encontrar los relativos a las publicaciones del investigador. Además, tenga en cuenta que debe utilizar el listado correspondiente a la opción a) o b) elegida.

Si utilizara para la columna (d1) alguna de las grandes áreas de conocimiento que aparecen por defecto en Scopus, los valores de la citación media mundial que se corresponden con dichas áreas, son aquellas categorías que incorporan la palabra "General" en el epígrafe (por ejemplo, **General** Agricultural and Biological Sciences, **General** Arts and Humanities,…)

**10.** La cantidad obtenida según el párrafo 4 (columna c) se dividirá por el valor medio mundial en el área científica de que se trate en ese año (columna d), y el resultado se anotará en la columna (e).

**11.** El valor del Impacto Normalizado de la producción científica de cada investigador, a consignar en la solicitud, será la **media ponderada** de los cocientes resultantes para los años 2014 y 2017, ambos inclusive. En la columna (f) deberá dividirse el valor correspondiente a ese año de la columna (a) entre la suma de todos los valores de dicha columna (a). Después deberá consignar en la columna (g) el producto de los valores correspondientes al mismo

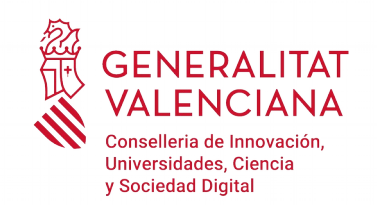

año de las columnas (e) y (f). La media ponderada será la suma de todos los valores de la columna (g).

Dicho valor debe ser superior a 1,5 en caso del IP o superior a 1,3 para el resto de miembros del grupo.

Es importante que tenga en cuenta que el Impacto Normalizado se calcula como media ponderada por el número de trabajos publicados durante el período 2014-2017.

Aquellas personas investigadoras que decidan acreditar la superación de determinado IN deberán explicar la estrategia de consulta en WOS o Scopus que se ha seguido para calcular dicho IN. Las explicaciones y los pasos a seguir se incluirán en un documento que se adjuntará a la solicitud (documento "Cálculo del impacto normalizado del Investigador Principal y/o del resto de miembros"), y, además, consignar la base de datos utilizada, la opción de trabajos de carácter primario elegida, el nombre de los investigadores, el Author ID o Researcher ID, en función de la base de datos elegida, el ORCID si se estima necesario, y la fecha en la que se realiza la consulta.

## **IMPORTANTE:**

Todos los datos de todos los investigadores de un mismo centro o unidad deberán extraerse de una sola de base de datos, utilizar la misma opción para la consideración de "trabajos de carácter primario", y la tabla utilizada para tomar los valores medios mundiales deberá ser la correspondiente a la misma base de datos y opción que ha utilizado para obtener las publicaciones de los investigadores.

Se debe incluir en la solicitud una tabla Excel, convertida a formato pdf, donde se muestren los valores utilizados para el cálculo así como la determinación del área, subárea o categoría científica predominante de la que se toman los valores mundiales de referencia (documento "Cálculo del impacto normalizado del director científico y de los investigadores garantes"). Conserve la hoja de cálculo original, en formato Excel, que puede serle requerida para la comprobación de los cálculos.